# **ferret Documentation**

*Release 0.2.4*

**Giuseppe Attanasio**

**Feb 05, 2023**

# **CONTENTS:**

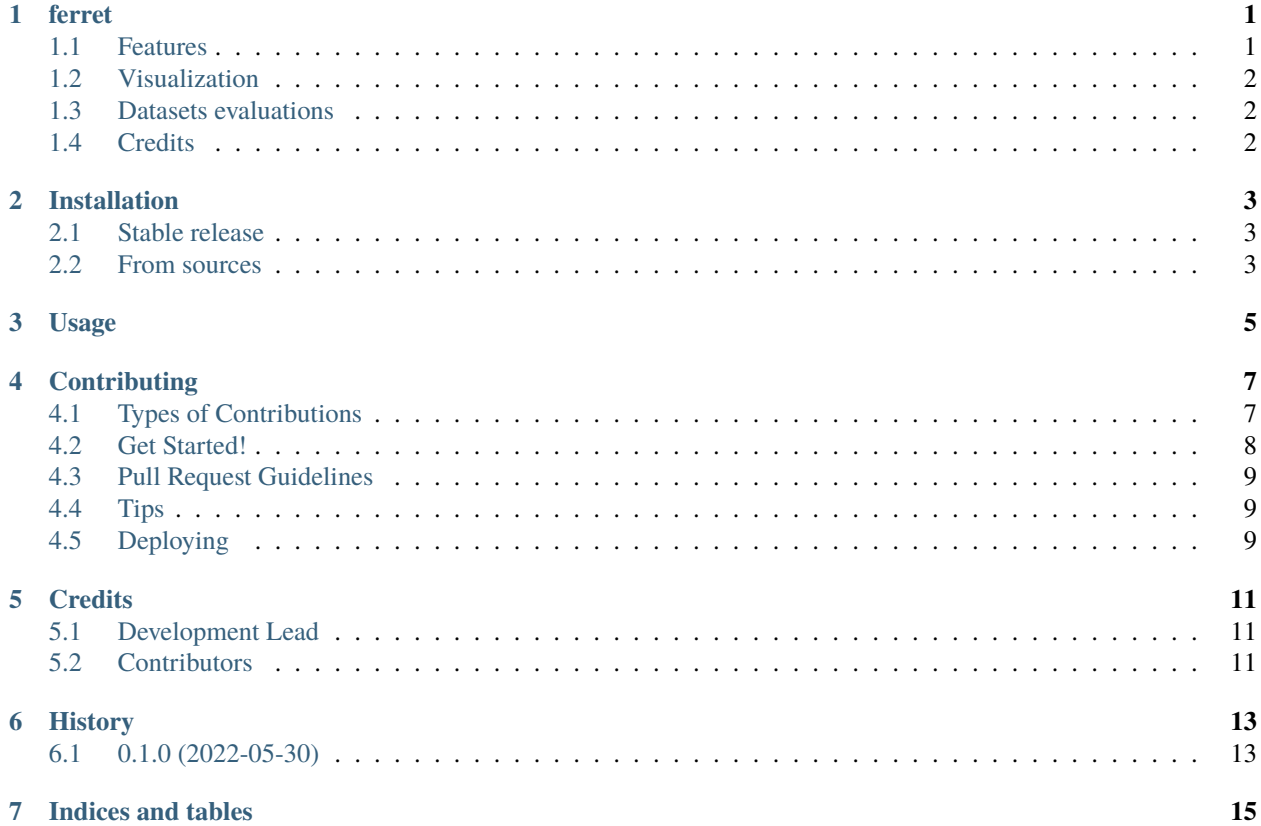

#### **ONE**

#### **FERRET**

<span id="page-4-0"></span>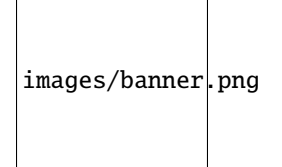

A python package for benchmarking interpretability techniques.

- Free software: MIT license
- Documentation: [https://ferret.readthedocs.io.](https://ferret.readthedocs.io)

```
from transformers import AutoModelForSequenceClassification, AutoTokenizer
from ferret import Benchmark
model = AutoModelForSequenceClassification.from_pretrained("bert-base-cased")
tokenizer = AutoTokenizer.from_pretrained("bert-base-cased")
bench = Benchmark(model, tokenizer)
explanations = bench.explain("You look stunning!")
evaluations = bench.evaluate_explanations(explanations)
print(evaluations)
```
### <span id="page-4-1"></span>**1.1 Features**

**ferret** builds on top of the transformers library. The library supports explanations using:

- Gradients
- Integrated Gradinets
- Gradient x Input word embeddings
- SHAP
- LIME

and evaluate explanations via:

Faithfulness measures.

- AOPC Comprehensiveness
- AOPC Sufficiency
- Kendall's tau correlation with leave-one-feature out

Plausibility measures.

- AUPRC soft score plausibility
- Token f1 hard score plausibility
- Token IOU hard score plausibility

#### **TODOs**

- Possibility to run on select device ("cpu", "cuda")
- Sample-And-Occlusion explanations
- Discretized Integrated Gradients: <https://arxiv.org/abs/2108.13654>

# <span id="page-5-0"></span>**1.2 Visualization**

```
bench = \text{Bench}(\dots)
```

```
explanations = ...
bench.show_table(explanations)
```
evaluations = bench.evaluate\_explanations(explanations) bench.show\_evaluation\_table(evaluations)

### <span id="page-5-1"></span>**1.3 Datasets evaluations**

```
bench = \text{Bench} + (...)hatexdata = bench.load_dataset("hatexplain")
dataset_explanations = bench.generate_dataset_explanations(hatexdata)
dataset_evaluations = bench.evaluate_dataset_explanations(dataset_explanations)
bench.show_dataset_evaluation_table(dataset_evaluations)
```
# <span id="page-5-2"></span>**1.4 Credits**

This package was created with Cookiecutter and the *audreyr/cookiecutter-pypackage* project template.

- Cookiecutter: <https://github.com/audreyr/cookiecutter>
- *audreyr/cookiecutter-pypackage*: <https://github.com/audreyr/cookiecutter-pypackage>

Logo and graphical assets made by [Luca Attanasio.](https://www.behance.net/attanasiol624d)

**TWO**

### **INSTALLATION**

#### <span id="page-6-1"></span><span id="page-6-0"></span>**2.1 Stable release**

To install ferret, run this command in your terminal:

\$ pip install -U ferret-xai

This is the preferred method to install ferret, as it will always install the most recent stable release.

If you don't have [pip](https://pip.pypa.io) installed, this [Python installation guide](http://docs.python-guide.org/en/latest/starting/installation/) can guide you through the process.

#### <span id="page-6-2"></span>**2.2 From sources**

The sources for ferret can be downloaded from the [Github repo.](https://github.com/g8a9/ferret)

You can either clone the public repository:

\$ git clone git://github.com/g8a9/ferret

Or download the [tarball:](https://github.com/g8a9/ferret/tarball/master)

\$ curl -OJL https://github.com/g8a9/ferret/tarball/master

Once you have a copy of the source, you can install it with:

\$ python setup.py install

**THREE**

**USAGE**

<span id="page-8-0"></span>To use ferret in a project:

import ferret

#### **FOUR**

### **CONTRIBUTING**

<span id="page-10-0"></span>Contributions are welcome, and they are greatly appreciated! Every little bit helps, and credit will always be given. You can contribute in many ways:

# <span id="page-10-1"></span>**4.1 Types of Contributions**

#### **4.1.1 Report Bugs**

Report bugs at [https://github.com/g8a9/ferret/issues.](https://github.com/g8a9/ferret/issues)

If you are reporting a bug, please include:

- Your operating system name and version.
- Any details about your local setup that might be helpful in troubleshooting.
- Detailed steps to reproduce the bug.

#### **4.1.2 Fix Bugs**

Look through the GitHub issues for bugs. Anything tagged with "bug" and "help wanted" is open to whoever wants to implement it.

#### **4.1.3 Implement Features**

Look through the GitHub issues for features. Anything tagged with "enhancement" and "help wanted" is open to whoever wants to implement it.

#### **4.1.4 Write Documentation**

ferret could always use more documentation, whether as part of the official ferret docs, in docstrings, or even on the web in blog posts, articles, and such.

#### **4.1.5 Submit Feedback**

The best way to send feedback is to file an issue at [https://github.com/g8a9/ferret/issues.](https://github.com/g8a9/ferret/issues)

If you are proposing a feature:

- Explain in detail how it would work.
- Keep the scope as narrow as possible, to make it easier to implement.
- Remember that this is a volunteer-driven project, and that contributions are welcome :)

### <span id="page-11-0"></span>**4.2 Get Started!**

Ready to contribute? Here's how to set up *ferret* for local development.

- 1. Fork the *ferret* repo on GitHub.
- 2. Clone your fork locally:

\$ git clone git@github.com:your\_name\_here/ferret.git

3. Install your local copy into a virtualenv. Assuming you have virtualenvwrapper installed, this is how you set up your fork for local development:

```
$ mkvirtualenv ferret
$ cd ferret/
$ python setup.py develop
```
4. Create a branch for local development:

```
$ git checkout -b name-of-your-bugfix-or-feature
```
Now you can make your changes locally.

5. When you're done making changes, check that your changes pass flake8 and the tests, including testing other Python versions with tox:

```
$ flake8 ferret tests
$ python setup.py test or pytest
$ tox
```
To get flake8 and tox, just pip install them into your virtualenv.

6. Commit your changes and push your branch to GitHub:

```
$ git add .
$ git commit -m "Your detailed description of your changes."
$ git push origin name-of-your-bugfix-or-feature
```
7. Submit a pull request through the GitHub website.

# <span id="page-12-0"></span>**4.3 Pull Request Guidelines**

Before you submit a pull request, check that it meets these guidelines:

- 1. The pull request should include tests.
- 2. If the pull request adds functionality, the docs should be updated. Put your new functionality into a function with a docstring, and add the feature to the list in README.rst.
- 3. The pull request should work for Python 3.5, 3.6, 3.7 and 3.8, and for PyPy. Check [https://travis-ci.com/g8a9/](https://travis-ci.com/g8a9/ferret/pull_requests) [ferret/pull\\_requests](https://travis-ci.com/g8a9/ferret/pull_requests) and make sure that the tests pass for all supported Python versions.

# <span id="page-12-1"></span>**4.4 Tips**

To run a subset of tests:

```
$ python -m unittest tests.test_ferret
```
# <span id="page-12-2"></span>**4.5 Deploying**

A reminder for the maintainers on how to deploy. Make sure all your changes are committed (including an entry in HISTORY.rst). Then run:

```
$ bump2version patch # possible: major / minor / patch
$ git push
$ git push --tags
```
Travis will then deploy to PyPI if tests pass.

### **FIVE**

# **CREDITS**

# <span id="page-14-1"></span><span id="page-14-0"></span>**5.1 Development Lead**

- Giuseppe Attanasio [<giuseppeattanasio6@gmail.com>](mailto:giuseppeattanasio6@gmail.com)
- Eliana Pastor [<eliana.pastor@centai.eu>](mailto:eliana.pastor@centai.eu)

# <span id="page-14-2"></span>**5.2 Contributors**

None yet. Why not be the first?

# **SIX**

# **HISTORY**

# <span id="page-16-1"></span><span id="page-16-0"></span>**6.1 0.1.0 (2022-05-30)**

• First release on PyPI.

# **SEVEN**

# **INDICES AND TABLES**

- <span id="page-18-0"></span>• genindex
- modindex
- search